### Introduction: Exporting data into groups or files

In the LUCY there's a navigation item called export within the campaign overview page. The menu that opens allows you to export any campaign-related data:

| 49 new templates available! |   |                   |                |                                                              | Download |
|-----------------------------|---|-------------------|----------------|--------------------------------------------------------------|----------|
| Lucy Phishi                 |   | Campaign Status:† | Not Started    |                                                              |          |
| Results                     |   | Action            | Туре           | Filter / Details                                             |          |
| Summary                     | 1 | Export            | Recipients     | All                                                          |          |
| Statistics                  | 2 | 🗷 Export          | Recipients     | Succeeded to Group                                           |          |
| Reports                     | 3 | Export            | Recipients     | Export recipients within submitted time range to a new group |          |
| Exports                     | 4 | A Export          | Benchmark      | Export campaign benchmark results                            |          |
| Configuration               | 5 | Z Export          | Collected Data | Export collected data                                        |          |

You can either export ALL data that gets monitored in LUCY or only specific data:

| Lucy Phishi        |          |                |                                          |   |
|--------------------|----------|----------------|------------------------------------------|---|
| Results            | Action   | Туре           | Filter / Details                         |   |
| Summary            | 🚨 Export | Recipients     | AI                                       | ¥ |
| Statistics         | A Export | Recipients     | AI<br>Succeeded                          |   |
| Reports            | A Export | Recipients     | Not Succeeded<br>Clicked                 |   |
| Exports            | Z Export | Benchmark      | Started Training<br>Not Started Training |   |
| Configuration      | A Export | Collected Data | Completed Training<br>Downloaded File    |   |
| Base Settings      | - Expon  | Concertor Data | Visits<br>Scenario Visits                |   |
| Awareness Settings |          |                | Awareness Visits<br>Quiz Answers         |   |

#### **Export into CSV**

Reports in the CSV format are generated using the separator specified in the Advanced Settings section. The default separator is a tabulation. Please consider this when opening CSV files - in some versions of Excel you may need to manually specify the type of separator when opening the file.

• Export recipients to CSV (1): allows to export recipients to a CSV file (can be opened in excel) based on different criteria

| Results            | Action   | Туре           | Filter / Details                                               |  |
|--------------------|----------|----------------|----------------------------------------------------------------|--|
| Summary            | A Export | Recipients     | Al                                                             |  |
| Statistics         | A Export | Recipients     | All By Recipient Group<br>Succeeded                            |  |
| Reports            | Z Export | Recipients     | Not Succeeded<br>Clicked                                       |  |
| Exports            | Z Export | Benchmark      | Started Training<br>Not Started Training<br>Completed Training |  |
| Automated Export   |          |                | Downloaded File<br>Visits                                      |  |
| Configuration      | A Export | Collected Data | Scenario Visits<br>Awareness Visits<br>Quiz Answers            |  |
| Base Settings      |          |                | Received Training Certificate<br>Clicks Data                   |  |
| Awareness Settings |          |                |                                                                |  |
| Attack Settings    |          |                |                                                                |  |
| Schedule           |          |                |                                                                |  |

- Export benchmarks (4): This will export the main statistics (scenario name, number of messages\_sent, mails\_opened, clicks & succeeded) to a CSV. If you want to export ALL data, please use "Export recipients to CSV" and select "ALL".
- Export collected data to CSV (5): export the data collected (any submitted data or file uploads from malware simulations) in the campaign to a CSV

## **Export Collumns**

The following table contains the list of all export columns with description and the value type specification.

| Collumn name      | Description                                                  | Value Type    |  |
|-------------------|--------------------------------------------------------------|---------------|--|
| name              | Name of the recipient                                        | Text          |  |
| email             | Email of the recipient                                       | Text          |  |
| phone             | Phone number of the recipient                                | Numeral       |  |
| gender            | Gender of the recipient                                      | Male / Female |  |
| link              | Unique link of the recipient                                 | Text          |  |
| lure_submitted_at | Time of lure email submission                                | Timestamp     |  |
| mail_submitted_at | Time of email submission                                     | Timestamp     |  |
| clicked           | Recipient clicked the link in the email                      | Yes / No      |  |
| clicked_at        | Time recipient clicked the link in the email                 | Timestamp     |  |
| succeeded         | Success action triggered for the recipient                   |               |  |
| succeeded_at      | Time when success action was triggered                       | Timestamp     |  |
| trained           | Recipient has completed the training                         | Yes / No      |  |
| trained_at        | ned_at Time when recipient has completed the training        |               |  |
| reported          | Recipient has reported the message via LUCY<br>Report Plugin | Yes / No      |  |
| reported_at       | Time when recipient has reported the message                 | Timestamp     |  |

| Collumn name                          | Description                                                                           | Value Type  |
|---------------------------------------|---------------------------------------------------------------------------------------|-------------|
| domain                                | Domain used in the campaign's scenario                                                | Text        |
| scenario                              | Name of the scenario on the campaign                                                  | Text        |
| staff_type                            | Info about recipient's staff category                                                 | Text        |
| location                              | Info about recipient's location                                                       | Text        |
| division                              | Info about recipient's department                                                     | Text        |
| comment                               | Additional optional comment about the recipient                                       | Text        |
| 05                                    | Operational System of the workstation that submitted first click                      | Text        |
| ip                                    | IP of the workstation that submitted first click                                      | Numeral     |
| proxy_ip                              | IP of the proxy                                                                       | Numeral     |
| browser                               | Browser of the workstation that submitted first click                                 | Text        |
| plugins                               | Plugins detected on the workstation that submitted first click                        | Text        |
| country                               | Country based on IP                                                                   | County Code |
| success_rate                          | How many times a recipient was successfully attacked, depending on the Success Action | Numeral     |
| click_rate                            | How many times a recipient clicked the attack link                                    | Numeral     |
| scenario_time                         | Amount of time the victim has spent on the phishing link page                         | Numeral     |
| awareness_time                        | Amount of time the victim has spent on the awareness link page                        | Numeral     |
| email_subject                         | Subject of the sent email                                                             | Text        |
| first_click_after_delivery            | Time value in seconds between mail_submitted_at and succeeded_at                      | Numeral     |
| first_report_after_delivery           | Time value in seconds between<br>mail_submitted_at and reported_at                    | Numeral     |
| reminder_click_submitted_at           | Time when recipient clicked the reminder link                                         | Timestamp   |
| reminder_training_start_submitted_at  | Time when the recipient started the training provided by reminder                     | Timestamp   |
| reminder_training_finish_submitted_at | provided by reminder                                                                  | Timestamp   |
| downloaded_files                      | File-based attack downloaded files by the recipient                                   | Text        |
| collected_data                        | The data that has been submitted by the recipient on the landing page                 | Text        |
| out_of_office_at                      | Time of Out of Office autorespond                                                     | Timestamp   |
| bounced_at                            | Time of the Bounced response                                                          | Timestamp   |
| responded_at                          | Time of the incoming response to the email                                            | Timestamp   |
| certificate_received                  | Recipient has received a certificate                                                  | Yes / No    |
| training_with_quiz_passed             | Recipient has passed a training with Quiz mode enabled                                | Yes / No    |
| training_with_quiz_passed_at          | Time when recipient has passed a training with Quiz mode enabled                      | Timestamp   |
| training_noquiz_finished              | Recipient has finished a training without Quiz                                        | Yes / No    |

| Collumn name                | Description                                                                                         | Value Type           |
|-----------------------------|----------------------------------------------------------------------------------------------------|----------------------|
| training_noquiz_finished_at | Time when recipient has finished a training without Quiz                                            | Timestamp            |
| security-level              | Level of awareness security                                                                         | Numeral              |
| answers_count_0             | Quiz answers count                                                                                  | Numeral              |
| answers_percent_0           | Quiz answers percentage (based on total number of questions)                                        | Percentage           |
| correct_answers_count_0     | Number of correct quiz answers                                                                      | Numeral              |
| correct_answers_percent_0   | Correct answers percentage (based on total number of questions)                                     | Percentage           |
| wrong_answers_count_0       | Number of wrong quiz answers                                                                        | Numeral              |
| wrong_answers_percent_0     | Wrong answers percentage (based on total number of questions)                                       | Percentage           |
| quiz_time_spent_0           | Time spent for quiz                                                                                 | Minutes /<br>Seconds |
| training_succeeded_0        | Recipient has completed the training with<br>Extended method of tracking the end of the<br>quiz     | Yes / No             |
| training_succeeded_at_0     | Time when recipient has completed the training with Extended method of tracking the end of the quiz | Timestamp            |

## **Export into groups**

- **Export recipients to groups (2)**: this feature allows you to create new groups. Once you click the export button LUCY will create a new group within the recipients navigation tab that contains the according users. Those groups can then be used for further specific campaigns
- Export recipients within submitted time range to a new group (3): using this function you can export recipients in a new group using a specific time range

| MySoftware Campaigns Reco           | Export Recipients With Submitted Time Range | ni konst<br>X         |
|-------------------------------------|---------------------------------------------|-----------------------|
| Home / Campaigns / eLEarning Mu     | Submitted From                              |                       |
| eLEarning                           | 2018-01-01 17:24                            |                       |
|                                     | Submitted To                                |                       |
| Results                             | 2018-01-20 17:24                            | A                     |
| Summary                             | Export Type                                 |                       |
| Statistics                          | Successful Attack                           |                       |
| Reports                             | O Unsuccessful Attack                       | nge to a new group    |
| Exports                             | Close                                       | SV                    |
| Configuration                       | <b>C</b> irclanu                            |                       |
| Base Settings<br>Awareness Settings | Export SCORM Mixed Awareness - Long   w     | with Language Sel.1.2 |

# Alternative: Export via API

Beside manual exports, you can use also our API to fetch all data. More details here

# **Export Logins**

All collected data can be exported. Go to statistics/collected data and then click "export:

|                | Campaign Status: | Not Started |               | Type + Scenario + | Z Export X Clear |
|----------------|------------------|-------------|---------------|-------------------|------------------|
| Results        | E-mail           | ∔† Type     | ∔† Deta       | ;                 | 1                |
| Summary        |                  | Login Data  | Click to View |                   | ,                |
| Statistics     |                  |             |               |                   | - 10             |
| Collected Data |                  |             |               |                   | 10               |

#### **Automated Export**

The export process can be also automated by using the feature "Automated Export" which can be found in the left navigation bar of the campaign's overview page:

| Your Software Name    | Campaigns Inci | dents Setting   | js 🕶 Support 👻               | Tools 🕶    | 1-                      |                              |
|-----------------------|----------------|-----------------|------------------------------|------------|-------------------------|------------------------------|
| Home / Campaigns / te | st             |                 |                              |            |                         |                              |
| test                  | Cam            | paign Status: S | Stopped                      | C Reset St | ats Report              | Save as                      |
| Results               |                | Can             | npaign                       |            | Running Time            |                              |
| Summary               |                | 1               | test                         |            | 2 days, 18 hours        |                              |
| Statistics            | Attao          | ck Overview     |                              |            |                         |                              |
| Reports               |                | -               |                              |            |                         |                              |
| Exports               |                |                 |                              |            |                         | >                            |
| Automated Export      |                |                 |                              | •          | $\smile$                | •                            |
| Configuration         |                | 100.00 % r      | Highcharts.<br>messages sent |            | % of recipients clicked | Highcharts.com<br>d the link |
| Base Settings         |                |                 |                              |            |                         |                              |

The automated export can be configured by the following options:

• **Export Target**: multiple data type exports can be selected, each representing a separate data export

- **Export Frequency**: determines how frequently the export should be created (Dayly, Weekly, Monthly, Yearly)
- **Export Time**: at what time the export should be generated
- **Export Days**: days of week or month: 1-7 for weekly, 1-31 for monthly. Days of year: 1-12 (month numbers); 1-31 (days of month) for yearly. Example for weekly: 1,3,5,7. Example for monthly: 1, 15, 25. Example for yearly: 1,3,5,7; 1,15.
- Export Type: file format XML or CSV.

The following example on the screenshot shows the configuration of the full data weekly report done each Friday at 15:00 in CSV format.

| Home / Campaigns / test / Exports | s / Automated Export     |                                 |
|-----------------------------------|--------------------------|---------------------------------|
| Automated                         | Campaign Status: Stopped |                                 |
| Results                           | Export Target            | All Victims, Succeeded, Not S - |
| Summary                           | Export<br>Frequency      | Weekly                          |
| Statistics                        | Export Time              | 15:00                           |
| Reports                           | Export Days              | 5                               |
| Exports                           |                          |                                 |
| Automated Export                  | Export Type              | CSV +                           |
| Configuration                     |                          | Save                            |
| Base Settings                     |                          |                                 |

The generated automated exports can be found in this menu section: Support > Exports

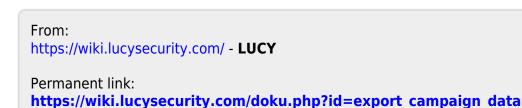

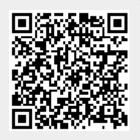

Last update: 2022/03/05 17:49